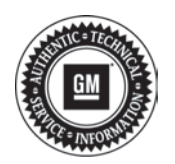

File in Section:

Bulletin No.: PI0732

Date: May, 2012

# **PRELIMINARY INFORMATION**

#### **Subject: SERVICE HIGH VOLTAGE CHARGING SYSTEM Message Displayed in Driver Information Center (DIC), DTC P1FFF Set**

#### **Models: 2011 Chevrolet Volt Condition/Concern**

Some customers may comment that the SERVICE HIGH VOLTAGE CHARGING SYSTEM message is displayed in the driver information center (DIC).

The technician may observe DTC P1FFF set on a scan tool.

**Service Bulletin**

This condition may occur AFTER the #11342D Customer Satisfaction - Enhancements for Side Impact Pole Performance update has been performed on the vehicle.

## **Recommendation/Instructions**

- 1. Turn ON the ignition.
- 2. Observe the DTC Information with a scan tool.
	- ⇒ If DTC P0AA6, P1AE6, or P1F0E **and** P1FFF are set, Go to > Service Manual > Hybrid/EV > Hybrid/EV Energy Storage > Diagnostic Information and Procedures in SI.
	- ⇒ If DTC P1FFB, P1FFC, P1FFD or P1FFE **and** P1FFF are set, Go to > Service Manual > Hybrid/EV > Hybrid/ EV Cooling > Diagnostic Information and Procedures in SI.
	- ⇒ If **only** DTC P1FFF is set, proceed with this preliminary Information (PI).

An updated Hybrid Powertrain Control Module 2 (HPCM 2) software calibration has been released to address this condition.

**BEFORE** beginning the programming/reprogramming event, refer to the Programming/Reprogramming Checklist section in this bulletin.

- 1. Verify the battery voltage is more than 12 volts but less than 16 volts before proceeding with reprogramming. The battery must be fully charged **BEFORE** reprogramming a control module.
- 2. During reprogramming, the battery voltage must be maintained within the proper range of 12-15.5 volts. Connect the approved Midtronics® PSC 550 Battery Maintainer (SPS Programming Support Tool (EL-49642) to the vehicle or the GR8 (EL50313) in the power supply mode.
	- ⇒ If the above recommended tools are not available, **DO NOT** connect a battery charger to the vehicle. Connect a fully charged 12V jumper or booster pack that is disconnected from the AC voltage supply.

#### *Notice:* **It is essential that the TIS terminal, MDI, Tech 2® and/or Scan Tool are updated with the latest software available.**

- 3. Verify that the devices being used are updated with the latest available software version **BEFORE** beginning the reprogramming event.
- 4. If a wireless connection will be used for reprogramming, a secure service department connection **MUST** be used. **DO NOT** use any public WiFi connection from the customer lounge.
- 5. Access the Service Programming System (SPS) and follow the on-screen instructions. Refer to the SPS procedures in SI.
- 6. On the SPS Supported Controllers screen, select Hybrid Powertrain Control Module 2 Programming and follow the on-screen instructions.
- 7. Reprogram the HPCM 2 with the latest calibrations available on TIS2WEB.
- 8. At the end of the reprogramming event, choose the "Clear All DTCs" selection.
- 9. Clear Secured High Voltage DTCs.

## **Programming/Reprogramming Checklist**

- Turn OFF or disable any electrical system, accessory or component that may put an additional electrical load on the vehicle battery during reprogramming.
- **DO NOT** run other programs on the computer while reprogramming.
- **DO NOT** disturb the vehicle, programming device(s) or operate any of its features during reprogramming.
- In the event of an interrupted or unsuccessful reprogramming event, document the SPS Error. DO NOT cycle the ignition. DO NOT replace the HPCM 2. Refer to: PI0592A – Service Programming System (SPS) Errors in SI.
- If further assistance is required, call Techline at 1-800-828-6860 (English) or 1-800-503-3222 (French).

### **Warranty Information**

For vehicles repaired under warranty, use:

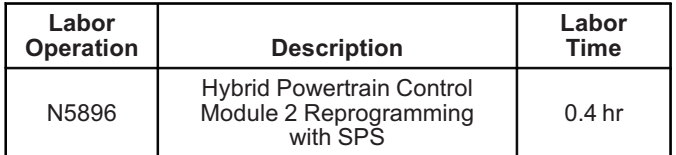

**MIDTRONICS is a registered trademark of MIDTRONICS, INC.**